## Ć**wiczenie 1.**

W programie GIMP otwórz zdjęcie ze swojej kolekcji. Zastosuj różne filtry, aby uzyskać jak najciekawszy efekt. Możesz użyć podobnych filtrów, aby uzyskać efekty, jak na rysunkach 15 - 18.

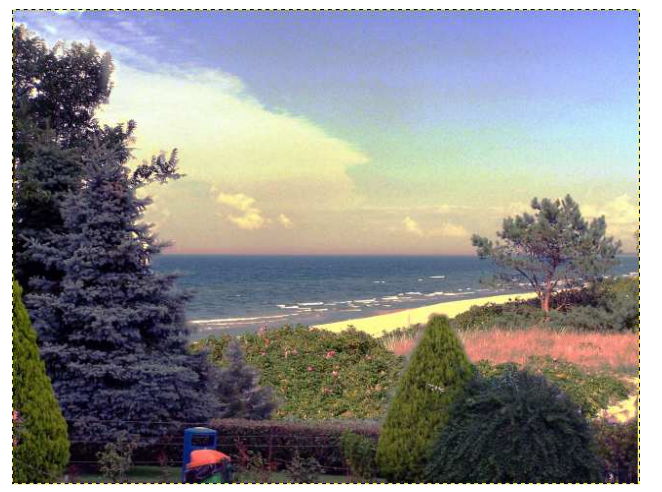

Rysunek 15. Po użyciu filtru Kolory/Automatycznie/Zrównanie

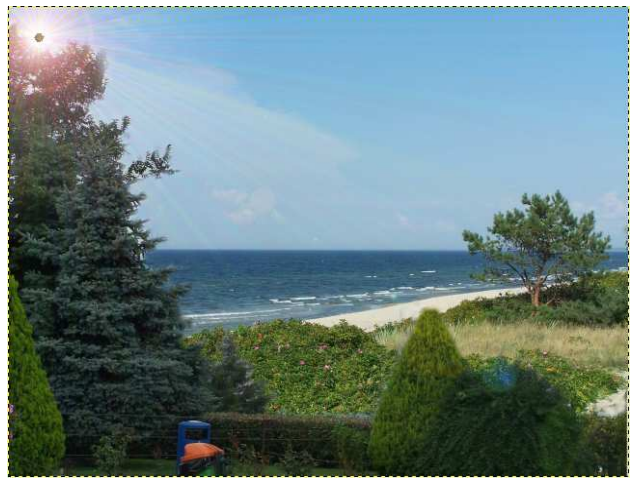

Rysunek 16. Filtry/Światło i cień/Supernowa... oraz Filtry/Światło i cień/Flara obiektywu...

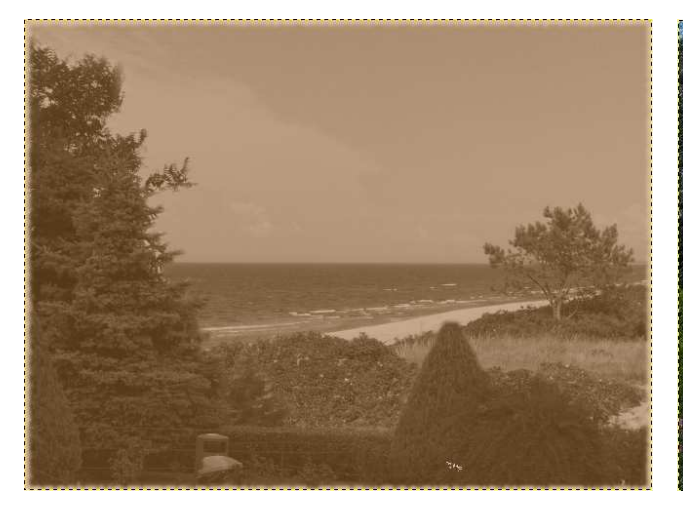

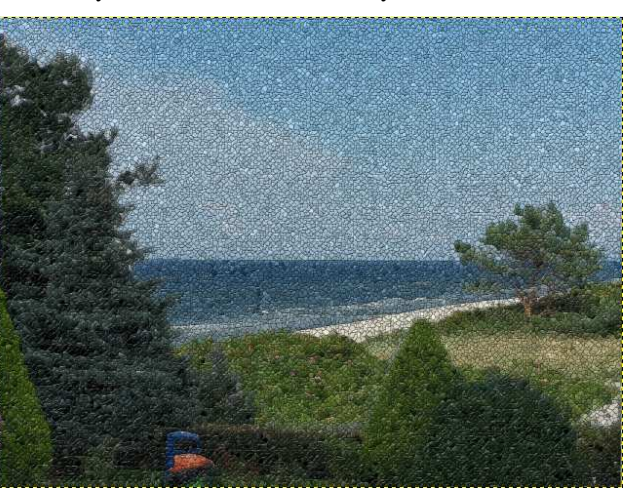

Rysunek 17.Filtry/Dekoracja/Stara fotografia... Rysunek 18. Filtry/Zniekształcenia/Mozaika...